ACLI SERVICE LIVORNO SRL con suoi operatori saranno al tuo fianco per il disbrigo delle pratiche fiscali. Ecco il vademecum per l'utilizzo del nostro **SERVIZIO A DISTANZA**

Puoi inviarci la documentazione relativa ai servizi del Modello 730, del Modello REDDITI, dell'ISEE, della Dichiarazione di Successione, così un nostro esperto fiscale potrà elaborare le pratiche da remoto e avvisarti quando le avrà ultimate.

Accedi al nostro Portale: https:/[/areapersonale.mycaf.it/myCAF20](https://areapersonale.mycaf.it/myCAF20)

## **CLICCA SUL SERVIZIO DENOMINATO "Il mio Caf Online".**

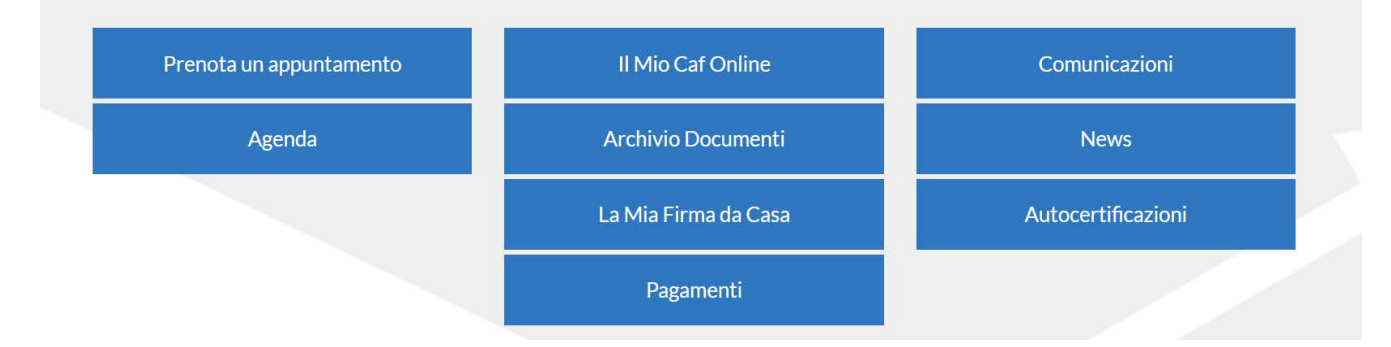

Il nuovo servizio "Il mio Caf Online" ti consente di caricare in autonomia la documentazione necessaria per l'erogazione di ciascun servizio fruibile e di comunicare all'ufficio CAF ACLI di riferimento la disponibilità della documentazione.

Per poter accedere al servizio "Il mio Caf Online" è necessario indicare, nella sezione "I miei dati", un recapito telefonico e l'ufficio CAF ACLI di riferimento:

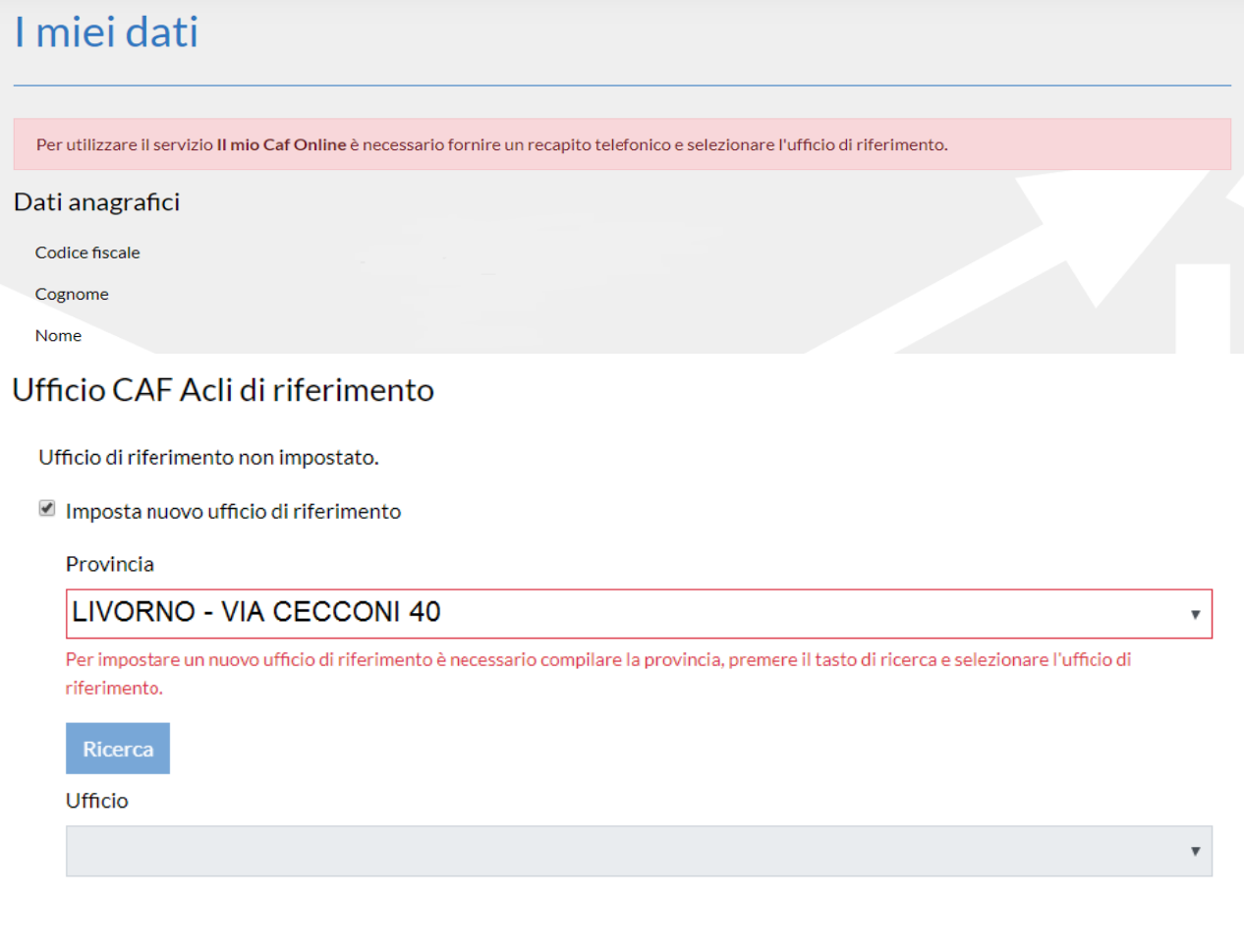

## I SERVIZI DI CONDIVISIONE DOCUMENTI ATTIVI SONO: Modello 730; Calcolo ISEE; Redditi e Successione. Per ciascuna classe documentale puoi caricare uno o più file. La dimensione massima di ciascun file è di 5 MB, i formati compatibili sono elencati in piattaforma. Per ciascun file puoi indicare una descrizione.

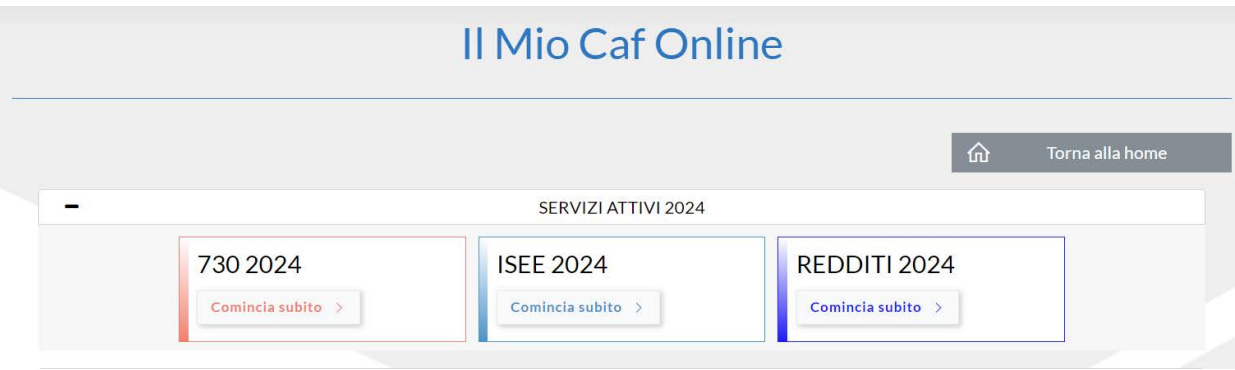

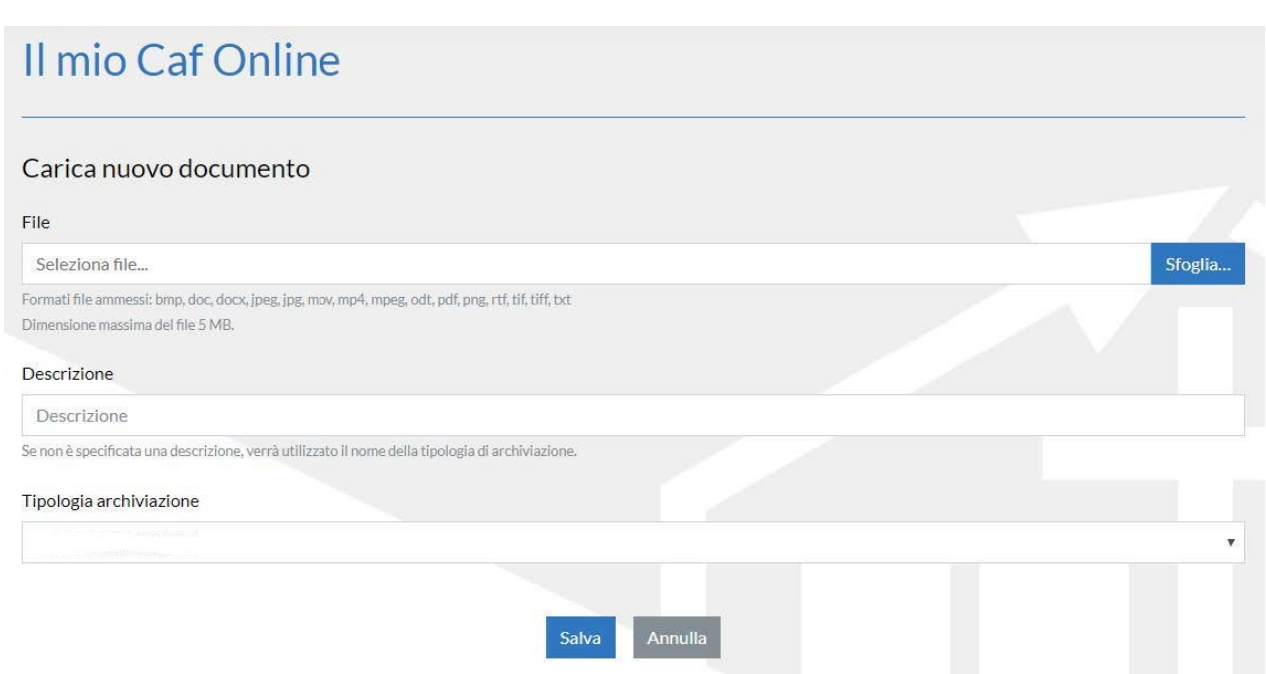

I documenti caricati possono essere rivisti, modificati oppure cancellati.

Terminato il processo di caricamento dei documenti per il servizio richiesto, devi darne notifica all'ufficio CAF ACLI di riferimento utilizzando il pulsante **"Caricamento terminato".** 

## La TUA firma da casa con FEA

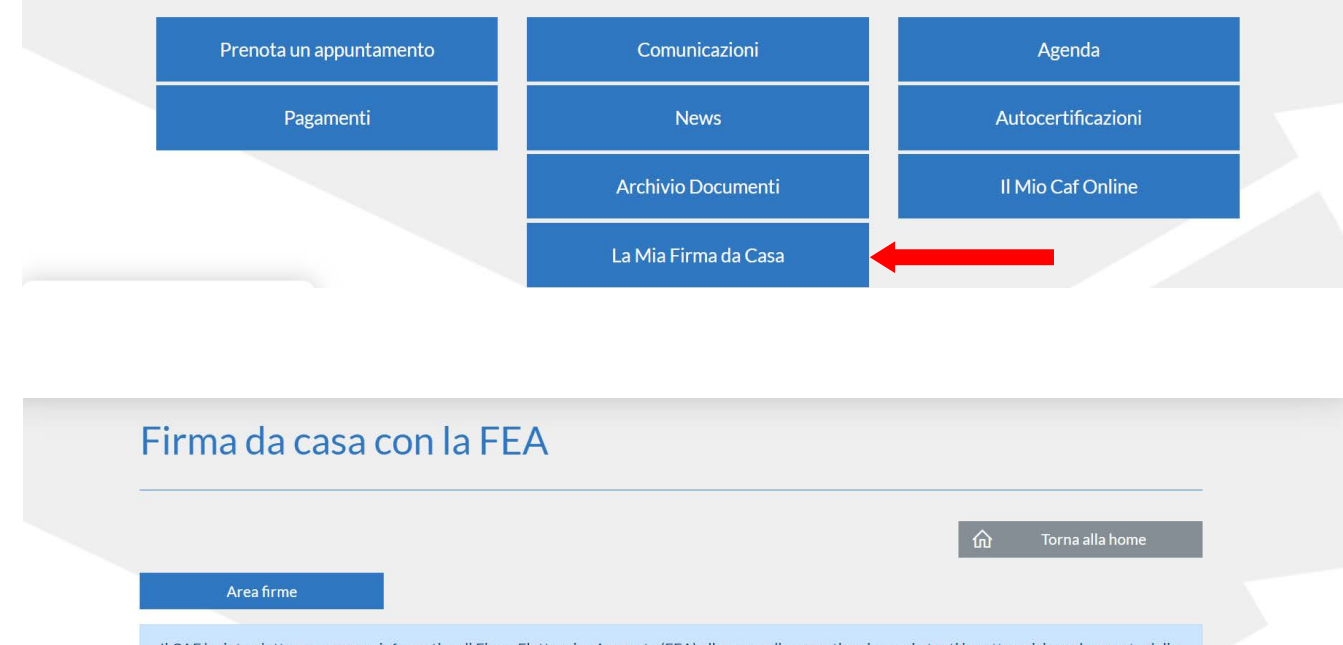

Il CAF ha introdotto un processo informatico di Firma Elettronica Avanzata (FEA) allo scopo di consentire ai propri utenti la sottoscrizione da remoto delle pratiche fiscali con la medesima validità giuridica ed efficacia probatoria dei tradizionali documenti cartacei a firma autografa.

Per richiedere il servizio di Firma Elettronica Avanzata (FEA) prosegui alla pagina successiva ed effettua i passaggi richiesti:

- · Controlla e completa i tuoi dati anagrafici e di residenza;
- · Indica gli estremi di un documento di riconoscimento;
- . Dichiara un indirizzo e-mail e un numero di cellulare di cui sei l'esclusivo titolare ed utilizzatore: ti verrà chiesta un'operazione di verifica dei contatti;
- · Carica il documento di riconoscimento (in fronte-retro), la tua tessera sanitaria (o il tesserino Codice Fiscale);
- · Carica un selfie per consentire al CAF di verificare la tua identità;
- · Leggi e approva la documentazione contrattuale;
- · Richiedi la tua FEA!

Prosegui